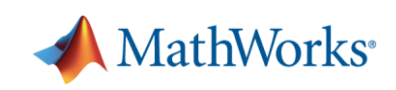

# Прикладное проектно-ориентированное обучение: создание приложений для аппаратных средств низкой стоимости

## *Дэвид Ферраро, Mathworks*

Обучение, основанное на проекте - подход для всестороннего обучения и изучения, который вовлекает студентов в исследование подлинных проблем $^{\rm 1}$  разработки. Чтобы сделать этот подход эффективным, преподавателю нужно обозначить проблему, которая является достижимой и интересной для стимуляции процесса обучения. К сожалению, большинство прикладных аппаратных средств очень сложные, и поэтому студентам не нравятся реальные задачи с наличием проблем низкого уровня аппаратных средств.

В MATLAB® и Simulink® есть решение этой проблемы, которое облегчает выполнение проектов на дешевых аппаратных платформах. В этой статье описывается три обучающих подхода, основанных на проектах, которые демонстрируют ряд подходов и навыков, которые могут преподаваться при помощи MATLAB и Simulink.

## **Два подхода Arduino Blink Challenge**

 $\overline{a}$ 

Задача может быть решена на разных уровнях абстракции и с использованием различных стратегий внедрения. Давайте рассмотрим популярный пример прикладной задачи с наличием аппаратного средства: Arduino Blink Challenge. В этом популярном примере Arduino®, микроконтроллер с открытым кодом на одной плате, управляет логикой мерцания нескольких светодиодов. Через потенциометр и кнопку пользователь управляет режимом мерцания (включение, выключение, синхронность или последовательность), частотой и скоростью.

Проблема может быть решена двумя различными подходами: кодирование и моделирование. Кодер решает проблему следующим образом: разрабатывает алгоритм, настраивает логику решения и пишет код; специалист по моделированию решает проблему следующим образом: создаёт схему системы, выдвигая на первый план связи и потоки информации. MATLAB и Simulink поддерживают оба подхода.

## **Решение проблемы мерцания с использованием кода**

С MATLAB Support Package for Arduino студенты могут установить связь с платой, чтобы получить информацию от датчиков (кнопки и потенциометра), обработать эту информацию по алгоритму и выслать его назад к исполнительным механизмам (светодиодам). Алгоритмы работают на компьютере в MATLAB и Simulink, и процессы Arduino выполняют запросы на чтение или запись из контактов ввода/вывода.

<sup>1</sup> "Motivating Project-Based Learning: Sustaining the Doing, Supporting the Learning." Educational Psychologist Volume 26, Issue 3-4, 1991.

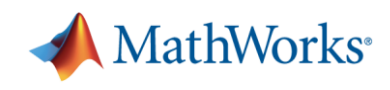

Интерфейс коммуникации с платой уменьшен до следующих непосредственных команд:

1. Установление связи с платой:

```
a = arduino('COM7');
```
- 2. Задание функции каждого контакта:
- a.pinMode(3, 'INPUT');
- a.pinMode(5, 'OUTPUT');
- 3. Чтение информации от датчика на входе и запись выхода на исполнительный механизм:

```
ain = a.analoqRead(aPin);
```
 $curr = a.digitalRead(bPin);$ 

```
a.digitalWrite(led(i), state);
```
Этот упрощенный коммуникационный интерфейс позволяет студенту сконцентрироваться на внедрении алгоритма. Компактный и гибкий язык MATLAB поддерживает множество различных реализаций, основанных на классических программных конструкциях, таких как петли и условные выражения, так же как и на более специализированных алгоритмах для различных проектов, таких как обработка сигналов и анализ данных.

#### **Решение задачи мерцания с использованием модели**

Написание кода для встраиваемых систем может быть чрезвычайно сложным: студенты должны использовать соответствующий язык и заботиться о типах данных и интерфейсах. С Simulink они могут проектировать систему в графической среде (рисунок 1) и затем автоматически передавать это представление в исполняемый файл для развёртывания на плате.

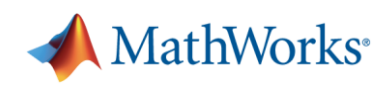

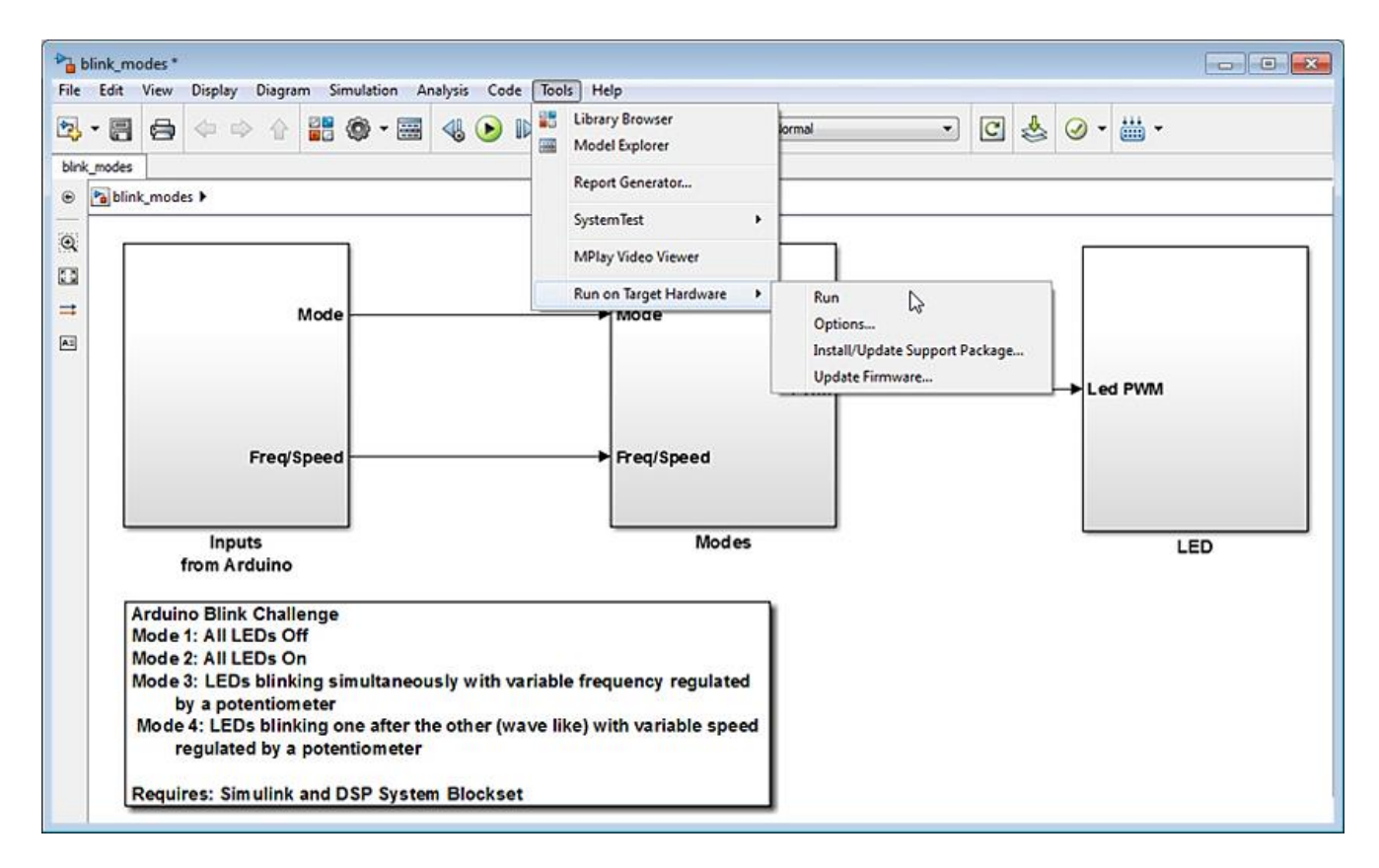

*Рисунок 1. Модель Simulink Arduino Blink Challenge готова для развёртывания на плате.*

Студенты могут загрузить ряд библиотек, примеров и документации для развёртывания своих моделей на различных платформах аппаратных средств, включая Arduino (UNO и MEGA 2560), LEGO® MINDSTORMS® NXT, BeagleBoard и PandaBoard.

Возможная реализация в Simulink для решения задачи мерцания состоит из трех главных подсистем:

- Входы от Arduino. Студенты могут добавить аналоговые и цифровые блоки ввода для получения информации от потенциометра и кнопки.
- Режимы (рисунок 2). Благодаря большой библиотеке блоков студенты могут проектировать планировщик, который управляет режимами функционирования.
- Светодиоды. Студенты могут использовать блоки PWM Arduino для управления выходами и включения различных светодиодов.

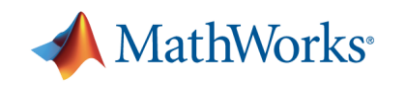

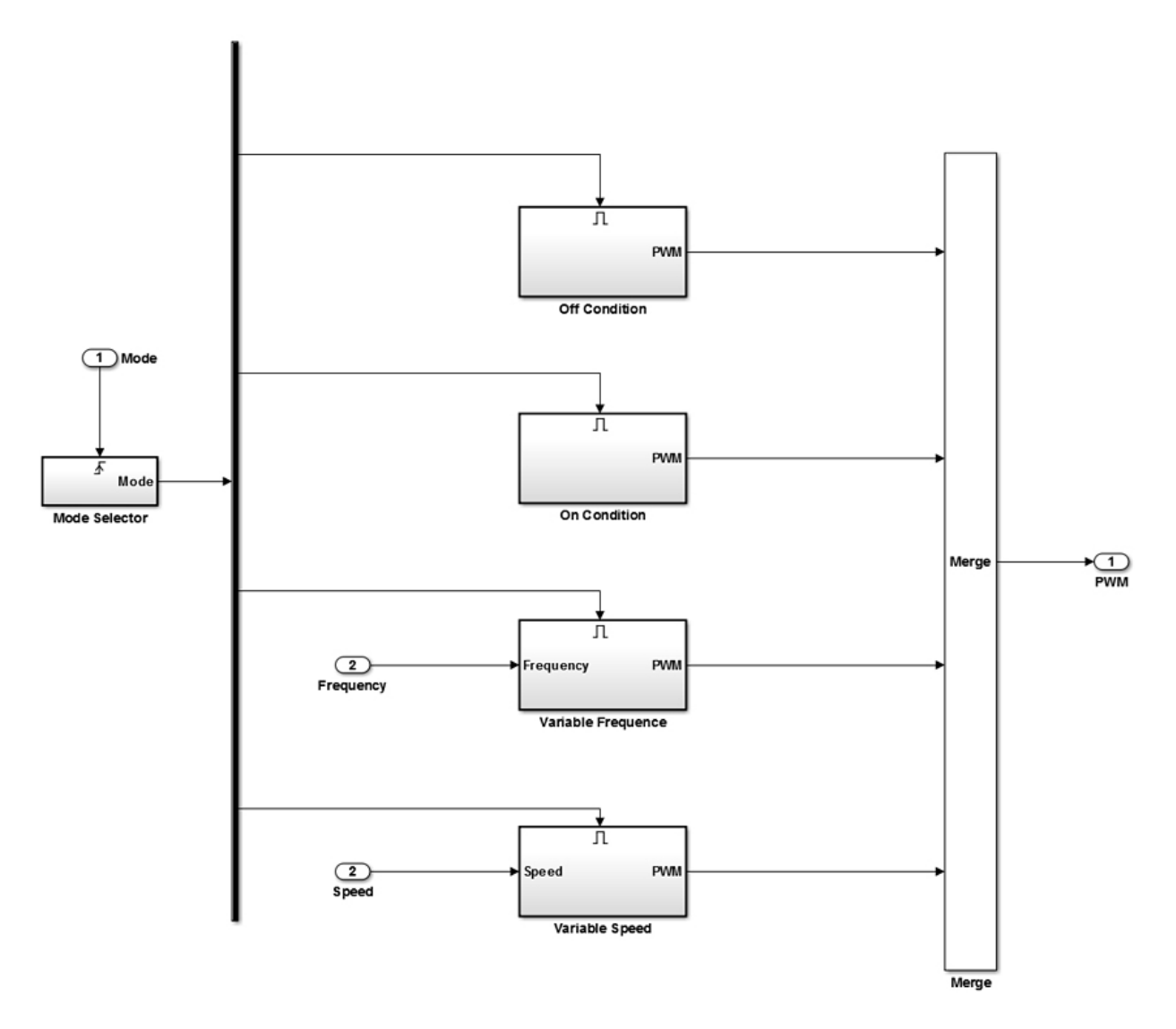

*Рисунок 2. Подсистема режимов. Условные подсистемы могут своевременно реагировать на ввод данных пользователем.*

Студенты запускают всю модель на плате автоматически, выбирая Tools > Run On Target Hardware > Prepare To Run. Эта опция позволяет пользователям выбирать целевые аппаратные средства, COM-порт на хост машине и другие простые настройки конфигурации. Чтобы начать процесс генерации исполняемого приложения и развёртывания, который передаст модель в плату, нужно выбрать Tools > Run On Target Hardware > Run. После этого в плату будет запрограммирован алгоритм, который может выполняться автономно без какой-либо связи с ПК (персональным компьютером).

Этот подход "в один щелчок" к генерации исполняемого файла позволяет студенту сконцентрироваться на системном моделировании. Приложения из различных областей, таких как системы управления, обработка изображений, информатика, и обработка сигналов могут быть легко испытаны, взаимодействуя с аппаратной платформой. У студента есть возможность немедленно спроектировать, выполнить симуляцию и тестирование на аппаратных средствах, не сталкиваясь со всеми проблемами низкого уровня, связанными со взаимодействием с платой.

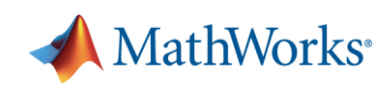

# **Введение в робототехнику и модельно-ориентированную разработку с LEGO MINDSTORMS NXT**

Приложения в робототехнике требуют механической конструкции, обработки сигналов, планирования задач и настройки управления. В результате и благодаря мультидисциплинарному характеру робототехники, робот - прекрасная платформа для проекто-ориентированного обучения.

LEGO MINDSTORMS NXT предоставляет студенту все инструменты для разработки простых роботов. Набор обычно включает блок управления, основанный на процессоре ARM, сервомоторы, датчики и элементы конструкции. Используя этот набор, студенты могут самостоятельно сконструировать робот и затем спроектировать и протестировать его на аппаратных средствах.

Такой проект предоставляет прекрасную возможность познакомиться с четырьмя главными компонентами модельно-ориентированной разработки: моделирование, симуляция, генерация кода и тестирование (рисунок 3).

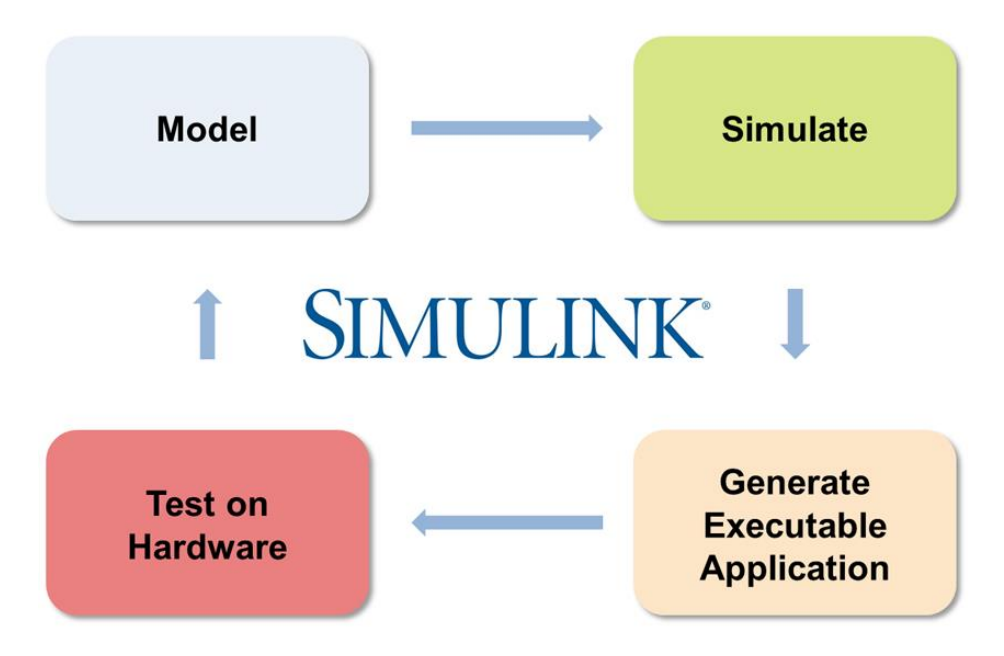

*Рисунок 3. Упрощение рабочего процесса при помощи модельно-ориентированного проектирования.*

Студенты начинают с создания модели системы в Simulink. Чтобы развернуть модель на роботе, они могут использовать дополнительные библиотеки, описанные в разделе о решении задачи Arduino Blink Challenge. Студенты могут выполнять симуляцию модели, чтобы понять поведение робота, настроить параметры регуляторов для выполнения поставленных перед роботом задач.

Используя поддержку целевых аппаратных средств от Simulink студенты могут автоматически преобразовывать модель в исполняемое приложение для развёртывания на блоке управления LEGO MINDSTORMS NXT.

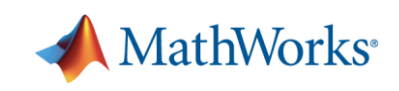

Студенты могут выполнять симуляцию, тестировать алгоритм и логику управления на компьютере и затем компилировать его для аппаратных средств. Если сделать доступным External Mode, то студенты смогут установить связь по Bluetooth с роботом для изменения параметров во время выполнения.

Простое приложение Robot в конфигурации Tribot, основанное на LEGO MINDSTORMS NXT, иллюстрирует этот рабочий процесс. В этом примере цель состоит в том, чтобы продвинуть робот вперёд или назад на определенное расстояние. Прежде, чем начать работать с фактическими аппаратными средствами, студенты создают модель сервомоторов робота и проектируют ПИД регулятор при помощи инструментов автонастройки PID Simulink (рисунок 4). Студенты используют эту модель, чтобы спроектировать регулятор прежде, чем собрать реального робота.

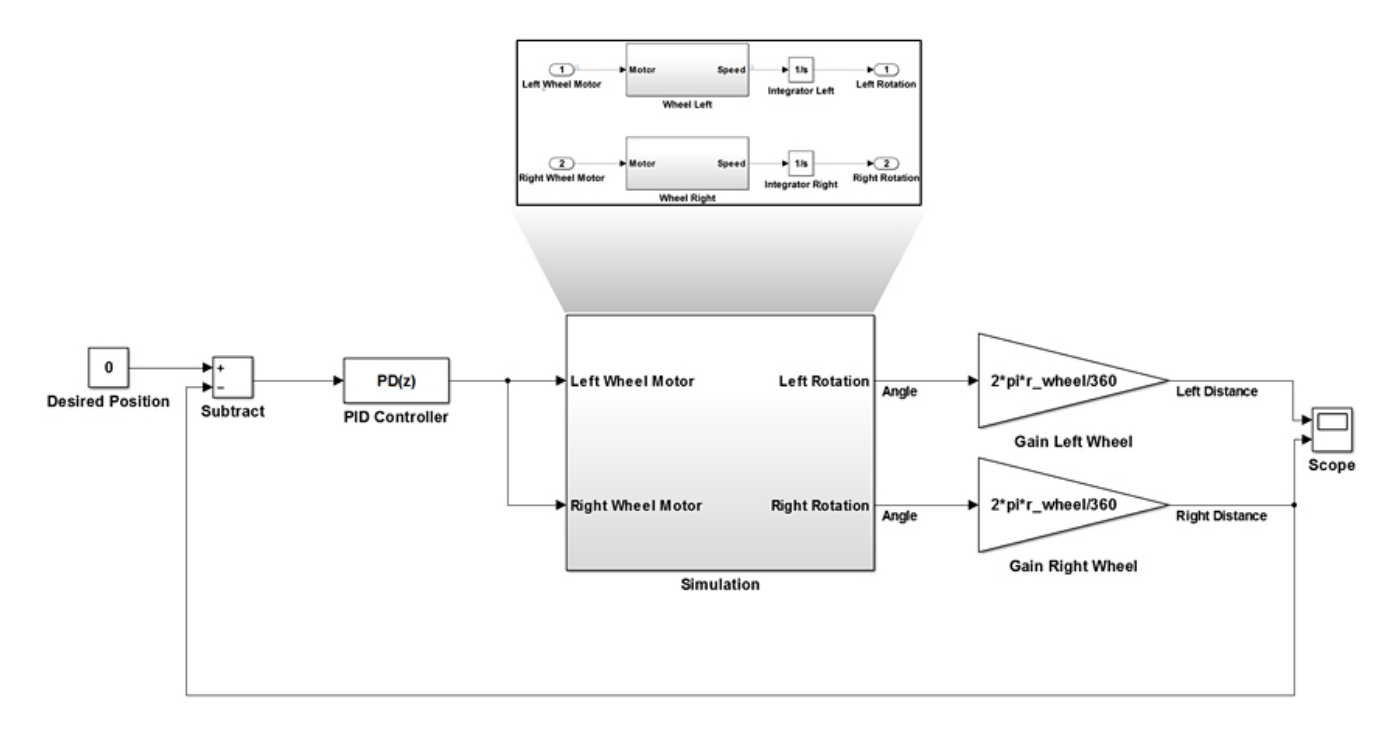

*Рисунок 4. Модель Tribot для симуляции и проектирования управления. Блок PID может быть автоматически настроен для соответствия требованиям к времени отклика.*

Когда регулятор настроен, студенты заменяют подсистему для симуляции моделью Input-Output (Вход-Выход) основанной на блоках Motor и Encoders от LEGO MINDSTORMS NXT. Эта модель может использоваться для генерации исполняемого файла для развёртывания на роботе. Студенты могут проверять различные рабочие условия для системы путём включения External Mode и изменения положения Tribot во время выполнения.

## **Сделать объекты видимыми: введение в машинное зрение с BeagleBoard**

Работа с аппаратными средствами предоставляет возможности студентам развивать определенные навыки. В курсах по цифровой обработке изображения, например, студенты изучают, как изображение получается, интерпретируется и обрабатывается алгоритмами. Они

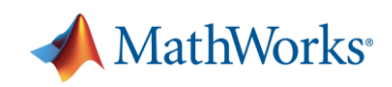

могут практиковаться на реальных приложениях, работающих с получением изображения и инструментами обработки.

В этом типовом проекте машинного зрения студенты создают алгоритм обнаружения объекта в Simulink и развертывают его на BeagleBoard, популярном одноплатном ПК с процессором ARM® и операционной системой Linux®.

Изображение получается из стандартной веб-камеры подключенной к плате. Далее изображение обрабатывается алгоритмом преобразования цветового пространства, основанного на блоках из библиотеки Computer Vision System Toolbox™. Алгоритм извлекает компонент Chroma, выполняет логическое сравнение с порогом для определения формы изделия, применяет медианный фильтр для предварительной обработки данных, затем выполняет анализ пятен для идентификации формы объекта. Тогда изображение передаётся обратно к видео выходу для отображения ограничивающего прямоугольника вокруг идентифицированного объекта (рисунок 5).

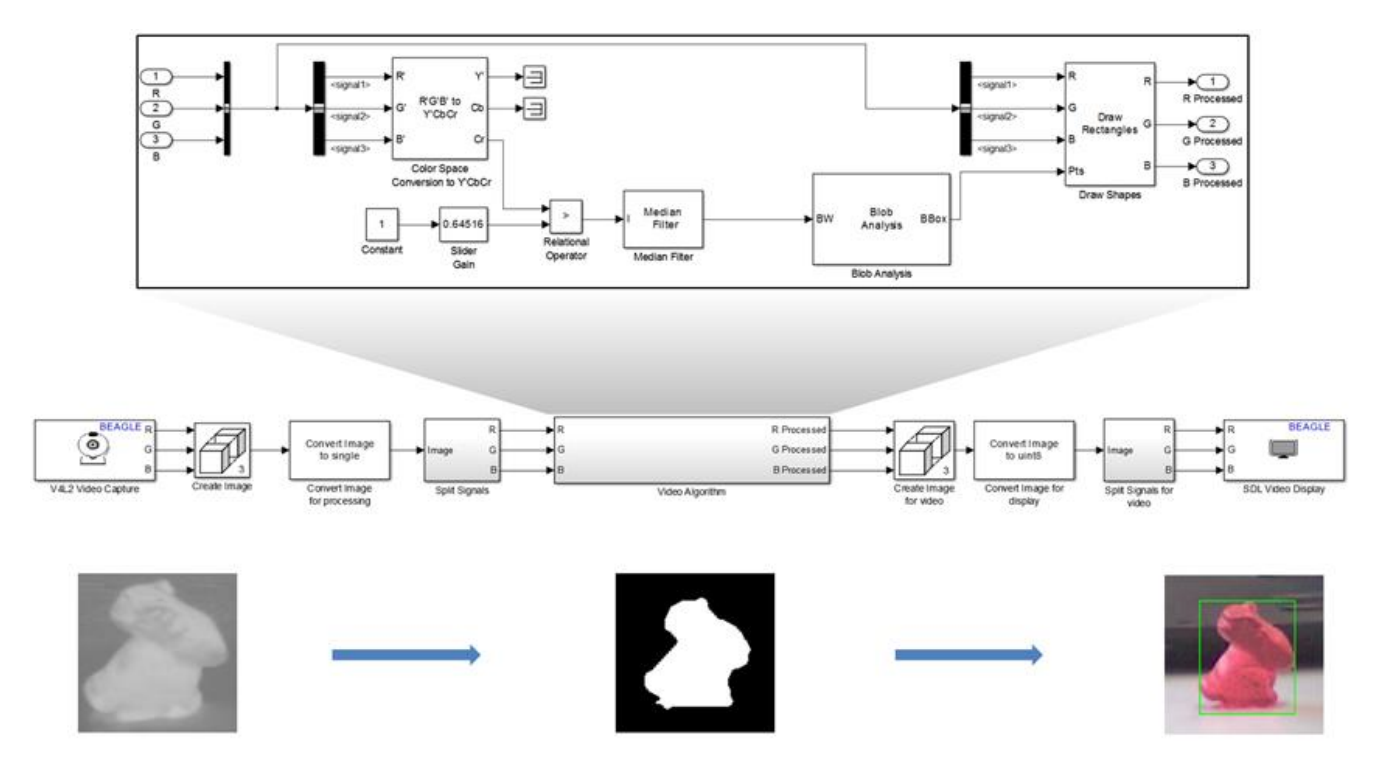

*Рисунок 5.Алгоритм детекции красных объектов.*

Как в случае с Arduino и LEGO MINDSTORMS NXT, этот алгоритм может быть автоматически скомпилирован в исполняемое приложение и развернут на BeagleBoard. Используя External Mode студенты могут настраивать порог вручную во время симуляции для приспособления процесса к различным световым условиям.

### **Расширение проектно-ориентированного обучения**

При помощи генерации С и HDL кода, MATLAB и Simulink могут применяться для широкого спектра аппаратных платформ. Для многих платформ, включая Arduino, BeagleBoard,

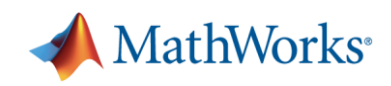

PandaBoard и C6000™ от TI, студенты могут включать функциональность специфичную для этой платформы, такую как основанные на процессоре алгоритмы, поддержку таймера и уровень контактов ввода/вывода.

Примеры, описанные здесь, являются только отправной точкой для урока, лабораторной работы или более долгого проекта. Студенты могут разрабатывать управляющие приложения на Arduino для инновационных продуктов, участвовать в соревнованиях LEGO роботов таких как ET Robocon или разработки систем видения для футуристических приложений, таких как беспилотные самолёты и самоходные автомобили. С MATLAB и Simulink они могут проектировать приложения для развёртывания на аппаратуре и делать что-то реальное и инновационное.